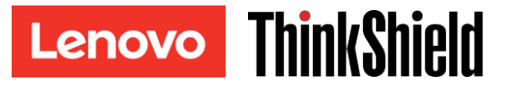

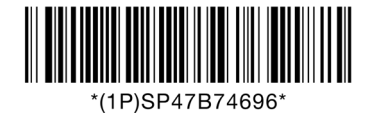

## ATTENTION: DO NOT THROW AWAY

### This server supports enhanced ThinkEdge security feature. System settings may differ from previously shipped systems. Read this document thoroughly and see the link on the next page for the details.

**Note:** The System Lockdown Mode Control type for your system can be checked in Lenovo XClarity Controller.

ThinkEdge servers support unique security features to protect the system and the data. This can include:

- SED data encryption.
- Tamper detection.
- System enters System Lockdown Mode if tamper events are detected.
- In System Lockdown Mode, system booting up and SED data access are not allowed.
- Centralized management of security using ThinkShield Key Vault Portal
- **NEW:** Direct management of security using XClarity Controller

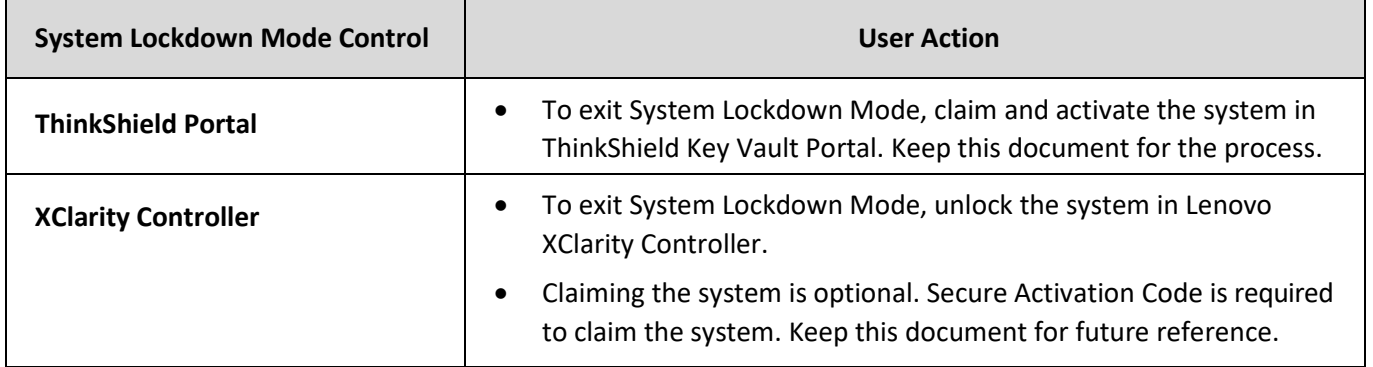

## Secure Activation Code

### *Server information for activation*

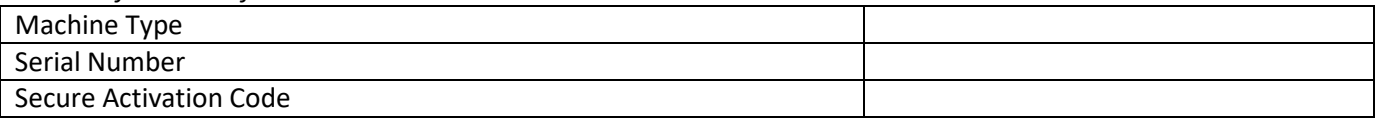

*Service technician only*

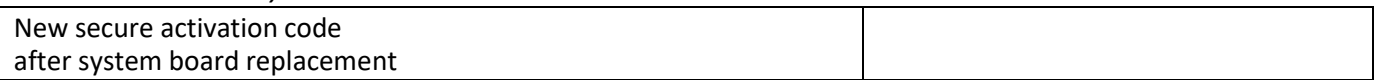

- Secure Activation Code is required for the following procedures:
	- Claiming the system in ThinkShield Key Vault Portal
	- Manually activating the system when System Lockdown Mode is controlled by ThinkShield Portal
	- Updating public key after replacing the system board

**Note:** The Secure Activation Code can also be found on the network access tag on the front of the server, or inThinkShield Edge Mobile Management App.

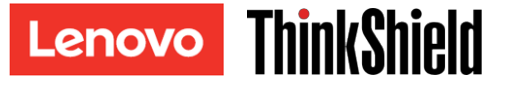

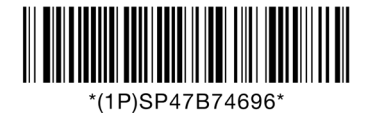

# ATTENTION: DO NOT THROW AWAY

## Activate the System

If your system is configured for centralized management of security using ThinkShield Key Vault Portal, it is shipped with System Lockdown mode enabled. It must be claimed in ThinkShield Key Vault Portal and activated before first use. The following procedure must be completed before the system can be fully functional.

- 1. Create a Lenovo ID, claim and activate the system via ThinkShield Edge Mobile Management App or ThinkShield Key Vault Portal web interface.
- 2. Backup the Self Encryption Drive Authentication Key (SED AK).
- 3. Configure the security features in Lenovo XClarity Controller.

For the detailed steps and more information of ThinkEdge security feature, see

[https://support.lenovo.com/p/servers/thinkshield\\_activation](https://support.lenovo.com/p/servers/thinkshield_activation)

In case of questions or issues regarding the process of activation, contact support at:

**Phone** North America: (+1) 844-755-5754 China: (+86) 400-106-8888

**Email** [thinkshield@lenovo.com](mailto:thinkshield@lenovo.com)

For contact number of other countries, see <https://datacentersupport.lenovo.com/supportphonelist>

## For More Information

For access to the ThinkShield Key Vault Portal, see [https://portal.thinkshield.lenovo.com](https://portal.thinkshield.lenovo.com/) [/](https://portal.thinkshield.lenovo.com/)

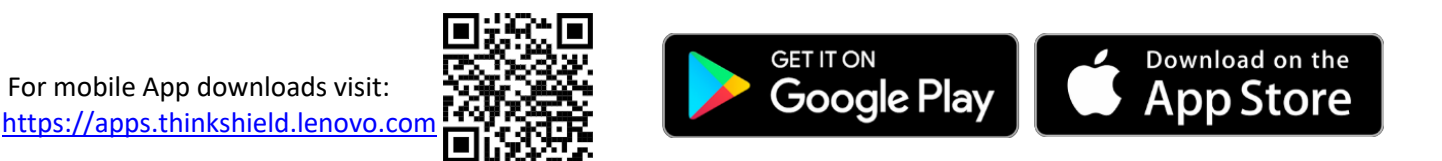

### **Third Edition (November 2023)**

### **© Copyright Lenovo 2023.**

LIMITED AND RESTRICTED RIGHTS NOTICE: If data or software is delivered pursuant to a General Services Administration(GSA) contract, use, reproduction, or disclosure is subject to restrictions set forth in Contract No. GS‐35F‐05925.

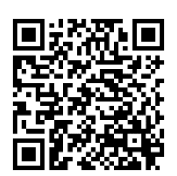